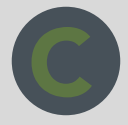

Church Planter Starter Kit You're called to plant. We're called to help.

# Mac Hard Drive Mini-Kit

Use these apps and articles to tackle your Mac's hard drive space woes. *If you are a Windows user, you can find the same kinds of articles or similar apps with a simple Google search.*

## Favorite HD Cleaning App

[Clean My Mac](http://macpaw.com/cleanmymac/tellfriends) will take care of your hard drive like none other. I use this app to clear space on my HD all the time. In addition to cleaning regular files, the app has a number of helpful categories to help you find and remove unwanted files (System junk, Photo junk, iTunes junk, etc).

#### Get a snapshot of what's eating up your HD in 2 clicks

Get a visual picture of what's going on with your HD space by clicking on your  $\bullet$  (Apple) icon in upper LH corner and choosing **About This Mac**. Then click **Storage** and you'll see…

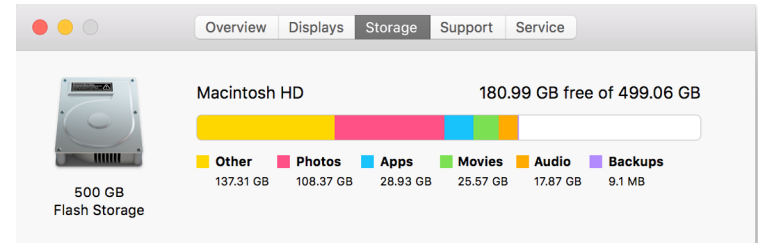

## Apps that find large files on your HD

Head to the app store and search for one these to help you locate large files on your HD.

- Clean My Mac (use the 'Large & Old Files' feature)
- $\triangleright$  Space Gremlin
- ▶ Duplicate Detective

#### How to search your HD for certain file types

- $\triangleright$  [How to Search for file types on a Mac](http://9to5mac.com/2014/07/27/how-to-use-spotlight-and-smart-folders-to-search-for-anything-your-mac/)
- ▶ [How to Search for file types on Windows](http://windows.microsoft.com/en-us/windows-vista/tips-for-finding-files) (in case you are a Windows user who accidentally downloaded this free mini-kit)

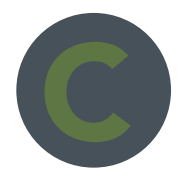

## Use Finder to locate common file types of large files (video, audio)

[See #2 in this article](http://osxdaily.com/2016/02/06/mac-startup-disk-almost-full-message-fix/) and learn how to effortlessly track down video, audio and pictures on your HD by file type. Then search for these "kinds" of files. (NOTE: Make sure you choose "This Mac" in the Finder window to the left of the search so that your search is NOT limited to your current folder).

△ Type **movie** in the Finder search bar and choose "Movies" under the "Kinds" popup. This will show you every movie file on your HD.

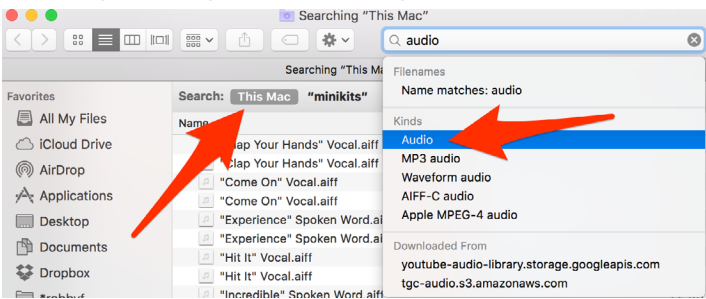

△ Type **audio** in the Finder search bar and choose "Audio" under the "Kinds" popup. This will show you every movie file on your HD.

#### Great How-To Articles

- △ [The Mac "Startup Disk Almost Full" Message and How to Fix It](http://osxdaily.com/2016/02/06/mac-startup-disk-almost-full-message-fix/) (even if your HD is not full, this article will quickly show you how to make some more room).
- $\triangleright$  [Clean up and organize your iTunes music library](http://www.cnet.com/how-to/clean-up-and-organize-your-itunes-music-library/)
- △ [How-to: Use Spotlight and Smart Folders to search for anything on your Mac](http://9to5mac.com/2014/07/27/how-to-use-spotlight-and-smart-folders-to-search-for-anything-your-mac/) (good for those running a slightly older version of a Mac OS)

### App to organize iTunes

If your iTunes library is a mess, [Song Sergeant](http://www.lairware.com/songsergeant/) can make clean up a breeze.